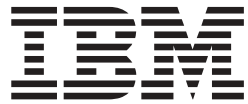

**IBM DB2 Alphablox** 

# 疑難排解與支援

8.3 版

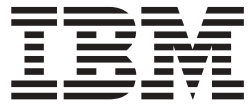

**IBM DB2 Alphablox** 

# 疑難排解與支援

8.3 版

# 請注意: 一

使用本資訊及其支援的產品之前,請先閱讀第 15 頁的『注意事項』中的資訊。

#### 第一版 (2005 年 11 月)

本版適用於 IBM DB2 Alphablox for Linux, UNIX and Windows 8.3 版 (產品編號 5724-L14) 及所有後續的版次及修訂, 除非新版本中另有指示。

將資訊傳送給 IBM 時,即表示將非專屬權利授與 IBM, IBM 得以其認為適當之任何方式來使用或散佈資訊,完全不需 對您負責。

**Copyright © 1996 - 2005 Alphablox Corporation. All rights reserved.**

**© Copyright International Business Machines Corporation 1996, 2005. All rights reserved.**

# 目錄

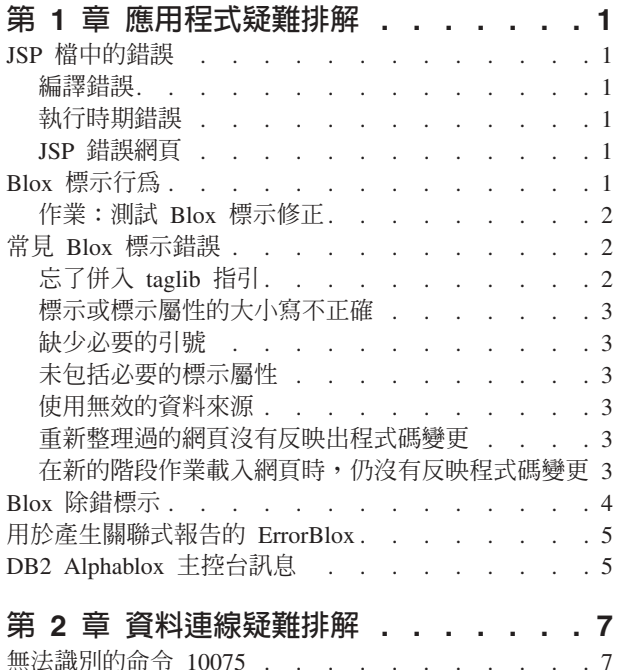

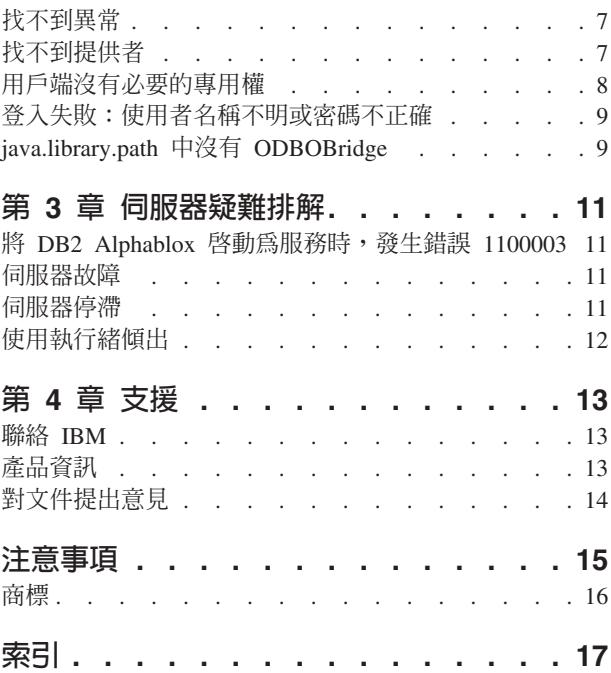

# <span id="page-6-0"></span>第 1 章 應用程式疑難排解

應用程式疑難排解對應用程式開發者的工作來說,可以說是最困難的工作。本章包括 在應用程式開發期間經常遇到的一些問題進行疑難排解時,可以運用的要訣和技術。

# JSP 檔中的錯誤

使用 JavaServer Pages,要比使用標準的 HTML 網頁複雜得多。 第一次執行 JSP 網 頁時,需要先編譯網頁,您才可以看到網頁。在編譯期間以及執行網頁時,您可能會 遇到編譯及執行時期錯誤。同時,使用 JSP 自訂標示庫和 Java™ 程式碼,也會提高進 行疑難排解的複雜度。如需關於進行 Java 及 JSP 檔疑難排解的詳細資料,請參考優良 的書籍或線上資源。下一節簡單介紹各種錯誤類型、如何處理標示修改,以及在使用  $DB2^{\circledast}$  Alphablox 應用程式時,常會遇到的一些其他問題。

#### 編譯錯誤

編譯 JSP 網頁期間,若程式碼沒有遵循必要的語言語法,就會發生錯誤。如果發生這類 錯誤,Java 編譯器會指出該錯誤,因此很容易看出來及修正。大部分的錯誤訊息都能提 供有用的資訊,並且會直接引導您找出問題的來源。即使錯誤網頁是參照 JSP 網頁,若 發生編譯錯誤時,將無法啓動該網頁,因為網頁並沒有完成編譯。

#### 執行時期錯誤

若程式碼正確編譯完成,但是卻無法依照預期的方式執行,就是發生執行時期錯誤。 在 DB2 Alphablox 應用程式中,發生這種情況的原因有很多種,例如,DataBlox 無法 連接, 或 Scriptlet 於執行期間擲出異常等。執行時期發生錯誤而擲出的異常,只要發 生問題的 JSP 網頁具有錯誤網頁的參照,通常都可以捕捉到並顯示在自訂的錯誤網頁 上。若沒有自訂的錯誤網頁,就會出現標準的 JSP 錯誤訊息。

#### **JSP 錯誤網頁**

如果您的 JSP 網頁有參照自訂的錯誤網頁,同時在發生執行時期錯誤時,擲出了異常, 自訂的錯誤網頁就會處理錯誤網頁,並顯示自訂的異常檢視畫面。最佳作法是在網頁 中包括自訂錯誤網頁,來處理應用程式中可能會發生的執行時期錯誤。若要進一步瞭 解自訂錯誤網頁,請參閱 *Developer's Guide* 的 Error Handling 一節。其中包含一項作 業,說明如何建立一個簡單的自訂錯誤網頁。同時亦請參閱優良的 JSP 書籍,取得關於 建立及使用自訂錯誤網頁的要訣。

## **Blox 標示行為**

雖然 JSP 自訂標示和 HTML 標示相似,但其行為並不相同。在 Blox 標示內的任何程 式碼,都會在網頁第一次載入時,進行解譯。因此,對標示中包含的標示或 Scriptlet 所 做的任意變更,在重新載入時通通會被忽略,因為 Blox 標示只限於階段作業範圍。

當 Blox 實例化時,外部標示會先進行解譯,然後再解譯內部標示。因此,如果您有一 個 PresentBlox 標示包含巢狀的 DataBlox 或其他標示, 就會先建立 PresentBlox 儲存 區,接下來是巢狀的 Blox。

# <span id="page-7-0"></span>作業:測試 Blox 標示修正

若要測試在 Blox 標示內的頁面修正,可以使用下列方法:

- 關閉瀏覽器,並在新的階段作業中重新載入網頁。網頁應該就會重新編譯。
- 開啓一個 Telnet 階段作業至 DB2 Alphablox,並輸入下列伺服器主控台命令,取得 階段作業號碼:

show session

然後輸入下列命令,結束階段作業 (注意只要結束您的階段作業):

kill session *sessionID*

其中的 sessionID 是您的階段作業號碼。然後,重新整理瀏覽器視窗。網頁應該就會 重新編譯。

## 常見 Blox 標示錯誤

下列清單包含在使用 Blox 標示庫時,最可能發生的常見錯誤。在以下包含的異常訊息 中,只會顯示第一行訊息;這裡不包含堆疊追蹤。

# 忘了併入 taglib 指引

如果您忘了在您的 JSP 網頁頂端加上必要的 taglib 指引,Blox 標示就無法被辨識。雖 然其餘網頁仍可能會載入,但是若沒有 taglib 指引,您可能只會看到 HTML 元素和文 字。

在 DB2 Alphablox 標示庫中,共有 6 個標示庫。因此,請務必要併入您需要的標示庫 之 taglib 指引:

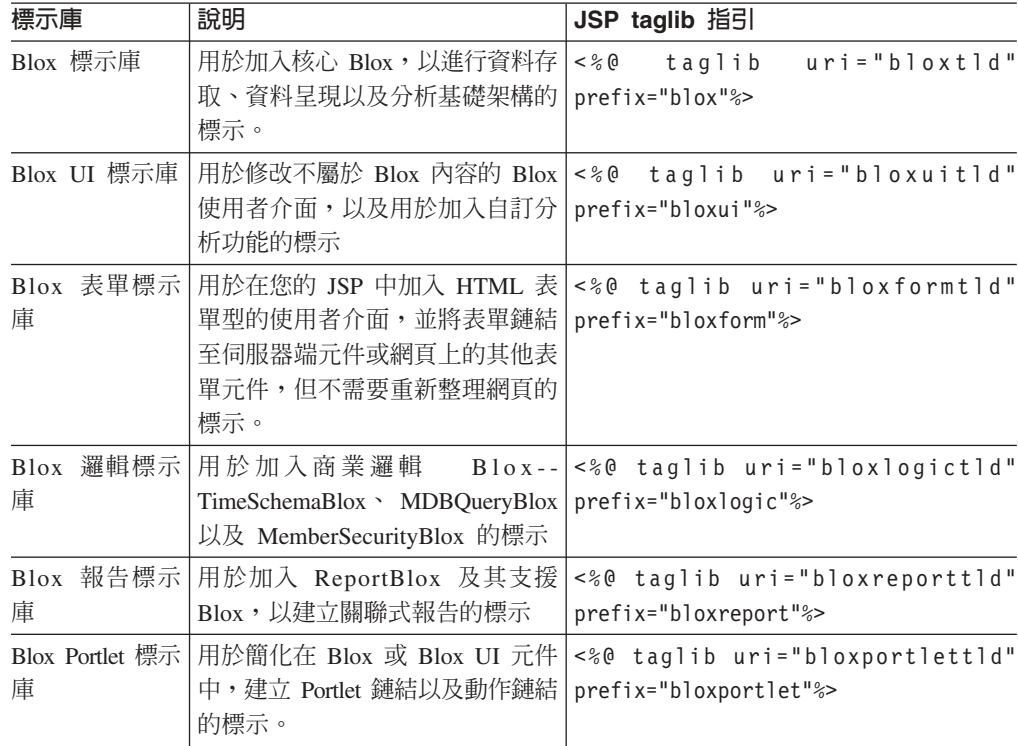

#### <span id="page-8-0"></span>標示或標示屬性的大小寫不正確

大小寫和拼字錯誤,會導致編譯錯誤。在此情況下,JSP 編譯器會擲出異常,指出使用 的標示或標示屬性無效。比方說,如果您將 dataSourceName 錯誤地拼為 datasourceName,在異常中,您會看到訊息裡包含下列幾行:

org.apache.jasper.compiler.CompileException:

C:\alphablox\webapps\MyTests\example.jsp(20,1) Attribute datasourceName invalid according to the specified TLD

請注意,此訊息中亦指出行號。

#### 缺少必要的引號

如果您的標示屬性在標示屬性值兩端遺漏必要的引號,如下所示:

dataSourceName=QCC-Essbase"

您就會在 JSP 編譯器異常訊息中,看到類似如下的訊息:

```
org.apache.jasper.compiler.ParseException:
  C:\alphablox\webapps\MyTests\example.jsp(21,17)
    Attribute value should be quoted
```
雖然此訊息並沒有指出屬性缺少引號,但卻有指出錯誤是發生在 21 行。

#### 未包括必要的標示屬性

如果您在無意間,遺漏了必要的標示屬性,將會發生異常錯誤。例如,在 DataBlox 標 示中潰漏了 dataSourceName, 將會產生以下訊息:

javax.servlet.ServletException: Required property 'dataSourceName' of Blox 'CommonPresentBlox\_data' does not have a value

#### 使用無效的資料來源

如果您使用的資料來源不存在或拼字錯誤,您會看到類似如下的執行時期異常:

javax.servlet.ServletException: Cannot find datasource: 'CC-Essbase'

如果您認為資料來源的拼字是正確的,請檢查資料來源是否有定義在 DB2 Alphablox 管 理網頁中。您可能忘了建立資料來源,或資料來源可能已被刪除。

#### 重新整理過的網頁沒有反映出程式碼變更

如同先前提到過的,網頁上的 Blox 標示與 JSP 陳述式,只會在第一次載入網頁時進行 解譯。請參考上述的第1頁的『[Blox](#page-6-0) 標示行為』,進一步瞭解關於預期的標示行<mark>爲,</mark>以 及如何有效地測試標示中的程式碼變更。

## 在新的階段作業載入網頁時,仍沒有反映程式碼變更

這個問題可能會很令人沮喪。有時候,已快取的已編譯 Java 類別檔案,並不會從快取 記憶體中自動移除。在這種情況下,或是其他方法都無效時,請試著刪除這些檔案, 再重新啓動伺服器。

視您的 DB2 Alphablox 配置,這些快取的 Java 類別檔案會位於不同目錄中,如下所示:

IBM<sup>®</sup> WebSphere® Server:

/Websphere/AppServer/temp/<nodeName>/<serverName>/ <enterpriseAppName>/<appName>

<span id="page-9-0"></span>DB2 Alphablox 使用 Apache Tomcat 應用程式伺服器:

/alphablox/appserver/work/

BEA WebLogic:

<applicationDocBase>/WEB-INF/ \_tmp\_war\_<serverName>\_<appName>/jsp\_servlet

關閉伺服器,然後開啓儲存快取 JSP 檔的目錄,並刪除這個資料夾內的所有檔案。然後 重新啓動伺服器。如此應該就會重新編譯新的 JSP 網頁 (除非編譯時擲出異常)。

#### **Blox 除錯標示**

在 JSP 檔中,可以加入 Blox 除錯標示,來協助進行問題疑難排解。若要使用此標示, 請在您的 JSP 網頁中包括下列這行:

<blox:debug/>

在有 Blox 的 JSP 網頁上加入此標示時,將會傳送有用的除錯資訊至系統主控台 (不會 傳送至 Telnet 階段作業)。從這個標示在網頁上的位置開始,系統主控台會開始列出關 於 Blox 標示的資訊,包括該標示的屬性及內容設定。這項資訊有助於驗證 DB2 Alphablox 如何解譯您在內容或屬性中包含的值。

```
以下是當 JSP 網頁上有包含 Blox 除錯標示時,會在系統主控台提供的除錯資訊清單範
例:
-> Starting Blox Tag:
  com.alphablox.server.tags.simple.miscTags.DebugTag
  Blox Tag Lib version 1.0 loaded
<- Ending Blox Tag: com.alphablox.server.tags.simple.miscTags.DebugTag
-> Starting Blox Tag: com.alphablox.server.tags.simple.createTags.PresentTag
- Attribute Id = CommonPresentBlox
- Attribute DividerLocation = .5
- Attribute Height = 450
 - Attribute Width = 650
- Attribute SplitPane = true
  Creating Blox for CommonPresentBlox
- Set property on blox CommonPresentBlox: dividerLocation = .5
- Set property on blox CommonPresentBlox: height = 450
- Set property on blox CommonPresentBlox: splitPane = true
- Set property on blox CommonPresentBlox: width = 650
-> Starting Blox Tag:
  com.alphablox.server.tags.simple.createTags.DataTag
- Attribute SelectableSlicerDimensions = 'All Locations'
- Attribute Query = <ROW ('All Products') <ICHILD 'All
  Products' <COLUMN ('All Time Periods') <CHILD 'All Time
  Periods' <PAGE (Measures) Sales !
 - Attribute DataSourceName = QCC-Essbase
  Creating Blox for CommonPresentBlox_data
- Set property on blox CommonPresentBlox_data: dataSourceName =
  QCC-Essbase
- Set property on blox CommonPresentBlox_data:
  selectableSlicerDimensions ='All Locations'
- Set property on blox CommonPresentBlox data: query = <ROW
   ('All Products') <ICHILD 'All Products' <COLUMN ('All Time
  Periods') <CHILD 'All Time Periods' <PAGE (Measures) Sales!
   Found Blox in session context for CommonPresentBlox
<- Ending Blox Tag: com.alphablox.server.tags.simple.createTags.DataTag
-> Starting Blox Tag: com.alphablox.server.tags.simple.createTags.GridTag
- Attribute BandingEnabled = true
- Attribute DefaultCellFormat = \#, \#\##
  Found Blox in session context for CommonPresentBlox
```
- <span id="page-10-0"></span>- Set property on blox CommonPresentBlox grid: bandingEnabled = true
- Set property on blox
	- CommonPresentBlox grid:defaultCellFormat =  $\#$ ,  $\#$ ##
- <- Ending Blox Tag: com.alphablox.server.tags.simple.createTags.GridTag
- -> Starting Blox Tag: com.alphablox.server.tags.simple.createTags.ChartTag - Attribute ChartType = Bar
- Found Blox in session context for CommonPresentBlox
- Set property on blox CommonPresentBlox chart: chartType = Bar
- <- Ending Blox Tag: com.alphablox.server.tags.simple.createTags.ChartTag
- <- Ending Blox Tag: com.alphablox.server.tags.simple.createTags.PresentTag

## 用於產生關聯式報告的 ErrorBlox

您應該如 第1頁的『[JSP](#page-6-0) 錯誤網頁』中的說明, 在您建立的每一個 JSP 網頁中,指定 錯誤處理網頁,以取得更好的錯誤報告。在 Relational Reporting 中,ErrorBlox 會捕捉 系統擲出的未處理異常,並使用階式樣式表,將詳細資料列印在 HTML 表格中。若要 使用 ErrorBlox, 您必須匯入 Blox 報告標示庫。請參閱 Relational Reporting Developer's Guide 一書內的 Development and Troubleshooting Tips 一節, 取得和 ErrorBlox 相關 的 ReportBlox 與疑難排解要訣。

#### **DB2 Alphablox 主控台訊息**

DB2 Alphablox 系統及 Telnet 主控台對於進行 JSP 檔的問題除錯,幫助極大。您可以 用伺服器主控台來檢視系統屬性,包括和服務、使用者、階段作業及歷程有關的資 訊。

DB2 Alphablox 的預設訊息層次是 INFO,此訊息層次會顯示不需要管理員動作的次要系 統事件。為了進行除錯,可以將訊息層次設定為 DEBUG,此訊息層次會使除錯資訊傳送 至系統主控台。

若要進一步瞭解 DB2 Alphablox 主控台命令和訊息, 請參閱 管理者手冊。

# <span id="page-12-0"></span>第 2 章 資料連線疑難排解

本節說明一般性的資料連線錯誤、可能的原因,以及更正問題的方法。

#### 無法識別的命令 10075

連接 DB2 OLAP Server™ 或 Hyperion Essbase 時,出現的錯誤「無法識別的命令 10075」,通常是因為使用的 DB2 Alphablox Essbase 橋接器或用戶端和伺服器不同步 所致。

比方說,如果您是使用 DB2 Alphablox 6.5 橋接器 (適用於 DB2 OLAP Server 8.1 版 或 Hyperion Essbase 6.5 版),並嘗試要連線到 DB2 OLAP Server 7.1 版或 Hyperion Essbase 6.1 版伺服器,就會收到這個錯誤。 我們建議 DB2 OLAP Server 或 Hyperion Essbase 用戶端,或是 DB2 Alphablox Essbase 橋接器的版本,應該和伺服器同步。您 不能用較新的用戶端或 Essbase 橋接器版本,來連接較舊的伺服器版本。

若要更正此問題,請執行「Essbase 用戶端程式庫公用程式」。ChangeEssbase.bat 批次 檔或 ChangeEssbase.sh 是位於 *alphablox\_dir/*bin 中。如需詳細資料,請參閱 *管理* 者手冊。

## 找不到異常

當您連接至 DB2 OLAP Server 或 Hyperion Essbase 資料來源時,如果遇到 com.alphablox.util.NotFoundException, 錯誤通常是下列兩個的其中一個:

- 無法連接:com.alphablox.util.NotFoundException: java.library.path 中沒有 EssbaseNative
- 無法連接:com.alphablox.util.NotFoundException: ...\tools\essbase\65\EssbaseNative.dll

#### java.library.path 中沒有 EssbaseNative

這是因為 DB2 Alphablox 找不到 EssbaseNative.dll 或 libEssbaseNative.so 檔。 檢查您的 PATH 環境變數是否包含指定的 Essbase 橋接器所在的目錄。

#### 找不到相依程式庫

此情況發生在當 DB2 Alphablox 找到 EssbaseNative.dl1 或 libEssbaseNative.so 檔, 但卻找不到 Essbase Runtime 用戶端程式庫時。 這表示 ARBORPATH 環境變數的設 定不正確。檢查位在您的 DB2 Alphablox 安裝架構內的 bin 目錄下的 essbasesetup,bat 或 essbasesetup.sh 檔案,是否將 ARBORPATH 變數設為正確的目錄。

#### 找不到提供者

連接至 Microsoft® Analysis Services (MSAS) 資料來源時,如果收到下列異常,問題的 原因可能有多種。

javax.servlet.ServletException: 找不到提供者。可能未正確 安裝。[NotAuthorizedException, Thrown in: ODBOBridge.connect(Native Method com.alphablox.util.NotAuthorizedException: 找不到提供者。 可能未正確安裝。

<span id="page-13-0"></span>這些原因涌常都是與環境有關。

#### MSAS .DLL 檔案發生衝突

「找不到提供者」訊息的最常見原因,是 DB2 Alphablox 是在 Windows® 2000 系統 上執行,該系統上有安裝多個 Microsoft 應用程式,並且各應用程式分別使用不同的 Pivot Table Service 或 Microsoft Data Access Components (MDAC) .DLL 檔案版本。 比方說,這可能發生於當系統上有安裝 DB2 Alphablox、Microsoft Office、MSAS 範例 應用程式,並且這些應用程式都各自安裝其自己的 Pivot Table Services 或 MDAC .DLL 檔案。

解決方法是將 DB2 Alphablox 主機系統升級為 Windows 2000 SP3。

註: 如果您後續安裝、重新安裝或解除安裝一些應用程式,並且再度安裝其自己的 Pivot Table Service 或 MDAC .DLL 檔案, 這個問題就會再度發生。在這種情況,您需 要重新套用 Windows 2000 SP3。

#### 以沒有管理員專用權的身份連接為本機使用者

另一種衝突來源,是 MSAS 和 DB2 Alphablox 都安裝在相同的機器上,並且連線的使 用者是本機使用者,而不是屬於 MSAS 管理員群組的使用者。訊息通常會指出狀況是 程式當掉,或 Microsoft Pivot Table Services 的 DLL 檔案執行緒被銷定。

在此情況下,當您在相同的階段作業內,連接到第二個 Blox 元件時, 就會一直看到發 生此問題。重新啓動 DB2 Alphablox 通常就可以解決問題, 因為 DB2 Alphablox 大 量產生的所有執行緒,都會在重新啓動時刪除。

#### 驗證連接的使用者

如果要取得連線至 Microsoft OLAP Server 的詳細資料,可以設定 OLAP Server 將連 線和切斷連線事件記載到 Windows NT® 事件日誌。依預設,並不會記載這些事件。若 要加以記載,請移至下列位置的登錄機碼

HKeyLocalMachine\SOFTWARE\Microsoft\OLAP Server\CurrentVersion\AuditEvents

安裝程式設定的預設値是 0xd (13)。此機碼控制 OLAP Server 要記載哪些事件到 Windows NT 事件日誌。每個位元控制一種事件類型,如下所示:

- 0x1 每當伺服器啓動或停止時,就建立一個項目
- 0x2 每當使用者連線或切斷連線時,就建立一個項目
- 0x4 針對安全事件建立項目
- 0x8 針對關聯式資料庫錯誤訊息建立項目

因此,若要啓用使用者連線和切斷連線事件的記載功能,就要將這個值改爲 0xf (15)。

#### 用戶端沒有必要的專用權

這是和 Microsoft Analysis Services 以及 SAP BW 資料來源相關。完整的錯誤訊息是: "無法連線:com.alphablox.util.NotAuthorizedException: 用戶端沒有必要的專用權"。

這可能是因為啓動 DB2 Alphablox 的使用者,對 DB2 Alphablox 安裝所在的機器,缺 乏「作為作業系統的一部份」專用權。如果是 SAP BW,如果沒有安裝必要的 SAP 用 戶端,或針對 SAP 指定的使用者名稱和密碼不正確時,就會遇到相同的錯誤。使用者 名稱和密碼在 SAP 中有區分大小寫。

# <span id="page-14-0"></span>登入失敗:使用者名稱不明或密碼不正確

這是和 Microsoft Analysis Services (MSAS) 資料來源相關。完整的錯誤訊息是:"無法 連線:com.alphablox.util.NotAuthorizedException: ODBO 鑑別發生錯誤。登入失敗:使 用者名稱不明或密碼不正確"。

發生這種情況時,請檢查 MSAS 資料庫中是否有相對應的 MSAS 使用者存在。 DB2 Alphablox 用來存取資料來源的使用者名稱,必須是網域使用者,或使用者隸屬的網域是 位在有安裝 DB2 Alphablox 的機器上。

## **java.library.path 中沒有 ODBOBridge**

這是和 Microsoft Analysis Services 資料來源相關。完整的錯誤訊息是 "java.lang.UnsatisfiedLinkError: java.library.path 中沒有 ODBOBridge"。

DB2 Alphablox 找不到 ODBOBridge.dll 檔。ODBOBridge.dll 檔通常是位於 *alphablox\_dir*/bin/ 目錄中。 檢查您的 PATH 環境變數是否有包含 alphablox dir/bin/ 目錄。

# <span id="page-16-0"></span>第 3 章 伺服器疑難排解

本節說明一般性的伺服器問題、可能的原因,以及更正問題的方法。

#### 將 DB2 Alphablox 啓動為服務時,發生錯誤 1100003

根據 Hyperion Essbase 文件,錯誤 110003 代表 "ESSG\_ERR\_INVALIDHANDLE"。這 通常是 Essbase .dll 檔的問題。DB2 Alphablox 發生的問題之最常見來源,是未設定 ARBORPATH 環境變數,或是指向錯誤的 DB2 OLAP Server 或 Hyperion Essbase 用 戶端程式庫版本。

請確定 DB2 Alphablox 使用的 DB2 OLAP Server 或 Hyperion Essbase 程式庫,其版 本是和 DB2 Alphablox DB2 OLAP Server 或 Hyperion Essbase 橋接器版本相同。由 ARBORPATH 環境變數指向的 Essbase 程式庫,也應該和 wrapper.properties 檔案 設定的變數完全相同。如果可能的話,此設定也應該和 DB2 OLAP Server 或 Hyperion Essbase Server 的版本相同。 如果是不同的版本,則版本必須是比 DB2 OLAP Server 或 Hyperion Essbase 伺服器的版本略舊一版。

若要更正此問題,請執行「Essbase 用戶端程式庫公用程式」。請移至 *alphablox dir/*bin 目錄,並執行 ChangeEssbase.bat 批次檔或 ChangeEssbase.sh Shell Script。如需詳細資料,請參閱「管理者手冊」。

#### 伺服器故障

如果您的 DB2 Alphablox 是在 WebSphere Application Server 5.1.1 版上執行,並且應 用程式伺服器突然地當掉,請檢杳記錄執行緒傾出的檔案。 IVM 會在產品的目錄結構 中,建立這個檔案,檔案名稱類似 javacore「number].txt。如需有關如何使用及解譯核 心傾出的相關資訊,請參閱第12頁的『使用執行緒傾出』。

#### 伺服器停滯

如果您是使用 WebSphere Application Server 5.1.1 版,若伺服器停滯,您可以強制應用 程式建立執行緒傾出 (或 javacore)。

1. 請使用 wsadmin 指令提示,取得發生問題的應用程式伺服器控點:

wsadmin>set jvm [\$AdminControl completeObjectName type=JVM, process=server1,\*]

2. 產生執行緒傾出:

wsadmin>\$AdminControl invoke \$jvm dumpThreads

3. 在安裝起始目錄中尋找輸出檔,檔案名稱會類似 javacore.date.time.id.txt。

如需有關如何使用及解譯核心傾出的相關資訊,請參閱第12頁的『使用執行緒傾 出』。

## <span id="page-17-0"></span>使用執行緒傾出

如果您是執行 WebSphere Application Server,並且伺服器故障或停滯,請取得執行緒傾 出,以協助偵測問題。如果您是使用 WebSphere Application Server 5.1.1 版,請參閱第 11 頁的『伺服器故障』 以及第 11 頁的『伺服器停滯』中的詳細資料。

取得執行緒傾出後,就可以傳送給 DB2 Alphablox 支援中心,並瀏覽傾出,尋找原因。

- 如果 JVM 在關閉時建立執行緒傾出 (亦即,執行緒傾出不是手動強制產生的),在檔 案的開頭可能會出現「錯誤」或「異常資訊」字串。這些字串會指出導致應用程式 伺服器當掉的執行緒。
- 執行緒傾出會包含程序中的每一個執行緒之 Snapshot,這是從標籤為 "Full thread dump″ 的區段開始。
- 尋找包含 "state:R" 說明的執行緒。這種執行緒是在強制傾出,或程序結束時,處<mark>於</mark>作 用中及執行中的執行緒。
- 在相同的 Java 應用程式碼來源位置中,尋找多個執行緒。多個執行緒來自相同的位 置,可能是代表死結狀況 (多重執行在監視器等待) 或無限迴圈,並且協助識別發生 問題的應用程式碼。

# <span id="page-18-0"></span>第 4 章 支援

DB2 Alphablox 資訊中心也有提供 PDF 格式。若要在 DB2 Alphablox 中存取資訊中 心,請從**說明**功能表選取**資訊中心**鏈結,或從 DB2 Alphablox 首頁的任意說明頁面選取 資訊中心鏈結。若要取得最新的資訊,請造訪 DB2 Alphablox Library 網頁, 網址為 [http://www.ibm.com/software/data/db2/alphablox/library.html](http://www-306.ibm.com/software/data/db2/alphablox/library.html)。這個網頁有提供資訊中 心、PDF 檔案以及 Javadoc 的鏈結。 其中也有提供一份 API 變更清單,也是以 Javadoc 格式,提供有關從前一個版次以來,任何最新增加、已變更、即將棄用或移除的 API 詳 細資料。

#### p **IBM**

如果您有技術方面的問題,請於聯絡 DB2 Alphablox 客戶支援中心之前,請先複查及採 取產品文件中建議的動作。本手冊會建議您收集一些資訊,以協助 DB2 Alphablox 客戶 支援中心為您提供更好的服務。

如需相關資訊或要訂購任何產品,請聯絡區域分公司的 IBM 業務代表。如果您居住在 美國境內,可以撥打下列其中一支電話號碼:

- 1-800-IBM-SERV, 客戶支援中心
- 1-888-426-4343, 洽詢適用的服務項目

## 產品資訊

如果您居住在美國境內,可以撥打下列其中一支電話號碼:

- 1-800-IBM-CALL (1-800-426-2255) 或 1-800-3IBM-OS2 (1-800-342-6672),訂購產品 或取得一般資訊。
- 1-800-879-2755,可以訂購出版品。

<http://www.ibm.com/software/data/db2/alphablox>

提供關於 DB2 Alphablox 資訊的鏈結。

<http://www.ibm.com/software/data/db2/udb>

DB2 Universal Database™ 網頁會提供關於新聞、產品說明、教育訓練時間表等最新資 訊。

<http://www.elink.ibmlink.ibm.com/>

按一下 Publications,可以開啓 International Publications 訂購網站,其中提供如何訂購 書籍的相關資訊。

<http://www.ibm.com/education/certify/>

IBM 的 Professional Certification Program 網站,提供各種 IBM 產品的認證測驗資訊。

注意:在某些國家中,IBM 授權經銷商應該要聯絡他們的經銷商支援體制,而不是 「IBM 支援中心」。

# <span id="page-19-0"></span>對文件提出意見

您的意見可以協助 IBM 提供更精確的資訊。請提出您對 DB2 Alphablox 文件的任何意 見。您可以採用下列任何一種方法提出意見:

- 使用 www.ibm.com/software/data/rcf 提供的線上讀者意見表,傳送您的意見。
- 用電子郵件傳送意見至 comments@us.ibm.com。請務必要包括產品名稱、產品版本, 以及該書的名稱和產品編號 (若有的話)。如果您要針對特定文字提出意見,請加入該 文字的位置 (例如標題、表格號碼或頁碼)。

# <span id="page-20-0"></span>注意事項

本資訊是針對 IBM 在美國所提供之產品與服務開發出來的。

在其他國家中,IBM 不見得有提供本書中所提的各項產品、服務或功能。若要知道您所 在區域是否可用到這些產品與服務,請向當地的 IBM 業務代表查詢。本書在提及 IBM 的產品、程式或服務時,不表示或暗示只能使用 IBM 的產品、程式或服務。只要未侵 犯 IBM 的智慧財產權,任何功能相當的產品、程式或服務都可以取代 IBM 的產品、 程式或服務。不過,其它非 IBM 產品、程式或服務在運作上的評價與驗證,其責任屬 於使用者。

在本書中可能含有 IBM 所擁有的專利或專利申請案。本書使用者並不享有前述專利之 任何授權。您可以用書面方式來查詢授權,來函請寄到:

*IBM Director of Licensing, IBM Corporation, North Castle Drive, Armonk, NY 10504-1785 U.S.A.*

若要查詢有關雙位元組 (DBCS) 資訊的特許權限事宜,請聯絡您國家的 IBM 智慧財產 部門,或者用書面方式寄到:

*IBM World Trade Asia Corporation, Licensing, 2-31 Roppongi 3-chome, Minato-ku, Tokyo 106-0032, Japan*

下列段落若與當地之法令抵觸,則不適用: IBM 僅以「現狀」提供本出版品,而不爲 任何明示或默示之保證 (包括但不限於產品未涉侵權、可售性或符合特定效用的保證。) 倘若干地區在特定交易中並不許可相關明示或默示保證之棄權聲明,則於該等地區之 特定交易,此項聲明不適用。

本書中可能會有技術上或排版印刷上的錯誤。因此,IBM 會定期修訂;並將修訂後的內 容納入新版中。同時,IBM 得隨時改進並 (或) 變更本書中所提及的產品及 (或) 程式。

本資訊中任何對非 IBM 網站的敘述僅供參考,IBM 對該等網站並不提供保證。該等網 站上的資料,並非 IBM 產品所用資料的一部分,如因使用該等網站而造成損害,其責 任由 貴客戶自行負責。

IBM 得以其認定之各種適當方式使用或散布由 貴客戶提供的任何資訊,而無需對您負 書。

本程式之獲授權者若希望取得相關資料,以便使用下列資訊者可洽詢 IBM。其下列資訊 指的是: (1) 獨立建立的程式與其他程式 (包括此程式) 之間更換資訊的方式 (2) 相互 使用已交換之資訊方法 若有任何問題請聯絡:

*IBM Corporation, J46A/G4, 555 Bailey Avenue, San Jose, CA 95141-1003 U.S.A.*

上述資料之取得有其特殊要件,在某些情況下必須付費方得使用。

IBM 基於雙方之「IBM 客戶合約」、 「IBM 國際程式授權合約」或任何同等合約之 條款,提供本出版品中所述之授權程式與其所有適用的授權資料。

<span id="page-21-0"></span>此間所含之任何效能資料,皆是得自於經控制的環境之下;因此,於其他不同作業環 境之下所得的結果,可能會有很大的差異。有些測定已在開發階段系統上做過,惟此 並不保證在一般系統上會出現相同結果。再者,部份測量是利用插補法而得的估計 值,其實際結果可能會有所不同。本文件的使用者應根據其特有的環境,驗證出適用 的資料。

本書所提及之非 IBM 產品資訊,係一由產品的供應商,或其出版的聲明或其他公開管 道取得。IBM 並未測試過這些產品,也無法確認這些非 IBM 產品的執行效能、相容 性、或任何對產品的其他主張是否完全無誤。如果您對非 IBM 產品的性能有任何的疑 問,請逕向該產品的供應商查詢。

有關 IBM 未來動向的任何陳述,僅代表 IBM 的目標而已,並可能於未事先聲明的情 況下有所變動或撤回。

本資訊包含日常商業活動所用的資料及報告範例。為了提供完整的說明,這些範例包 括個人、公司、廠牌和產品的名稱。這些名稱全屬虛構,若與任何公司的名稱和住址 雷同,純屬巧合。

本資訊包含原始語言的範例應用程式,用以說明各種作業平台上的程式設計技術。基 於開發、使用、銷售或散佈符合作業平台 (用於執行所撰寫的範例程式) 應用程式設計介 面的應用程式等目的,得以任何形式複製、修改及散佈這些範例程式,不必向 IBM 付 費。這些範例並未在所有情況下完整測試。因此,IBM 不保證或暗示這些程式的穩定 性、服務能力或功能。基於開發、使用、銷售或散佈符合 IBM 應用程式設計介面的應 用程式等目的,得以任何形式複製、修改及散佈這些範例程式,不必向 IBM 付費。

#### 商標

下列專有名詞是 International Business Machines Corporation 在美國及 (或) 其他國家 的商標或註冊商標:

DB<sub>2</sub> DB2 OLAP Server DB2 Universal Database **IBM** WebSphere

Alphablox 及 Blox 是 Alphablox Corporation 在美國及 (或) 其它國家的商標。

Java 及所有以 Java 爲基礎的商標是 Sun Microsystems, Inc. 在美國及 (或) 其它國家 的商標。

Linux<sup>®</sup> 是 Linus Torvalds 在美國及 (或) 其它國家的商標。

其它公司、產品或服務名稱,可能是第三者的商標或服務標誌。

# <span id="page-22-0"></span>索引

索引順序以中文字,英文字,及特 錯誤 (繼續) 殊符號之次序排列。

# 〔七劃〕

伺服器 疑難排解 11 伺服器錯誤 伺服器故障 11 伺服器停滯 11 使用執行緒傾出 12 錯誤 1100003 11 快取 伺服器,位置 3 伺服器,清除 3

(十劃)

除錯, 應用程式 1

# [十二劃]

階段作業 結束瀏覽器階段作業 2

# [十四劃]

疑難排解 7 伺服器 11 伺服器主控台,使用 5 資料連線 7 應用程式 1 Blox 除錯標示 4

# [十五劃]

標示 一般錯誤 2 範圍 1 Blox 標示,行為 1

[十六劃]

錯誤 找不到提供者 7 常見 Blox 標示錯誤 2 無法識別的命令 10075 7 類型, JSP 檔中 1

NotAuthorizedException 8, 9 UnsatisfiedLinkError 9 錯誤處理 自訂錯誤網頁 1

# [十八劃]

瀏覽器 階段作業,結束 2

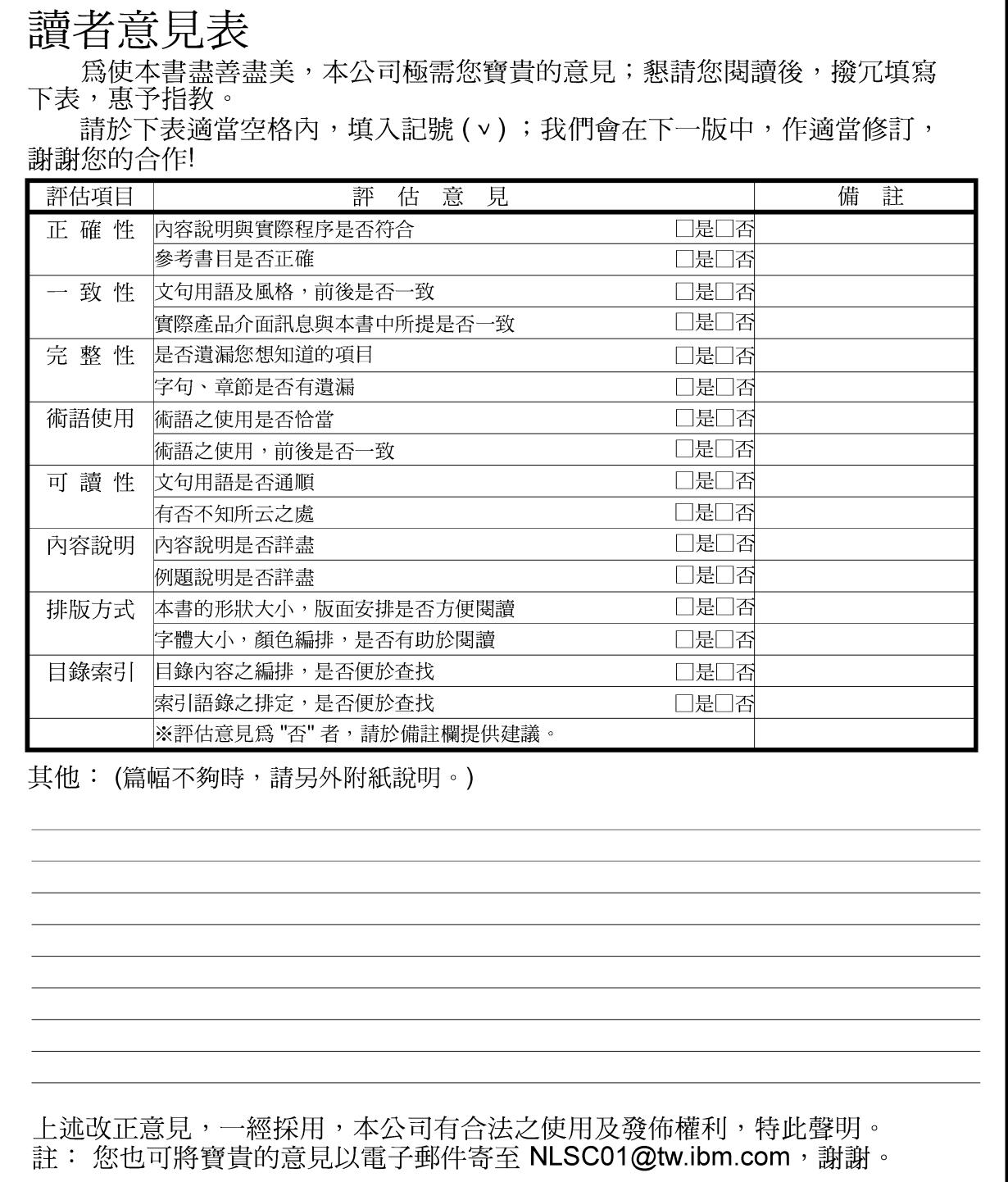

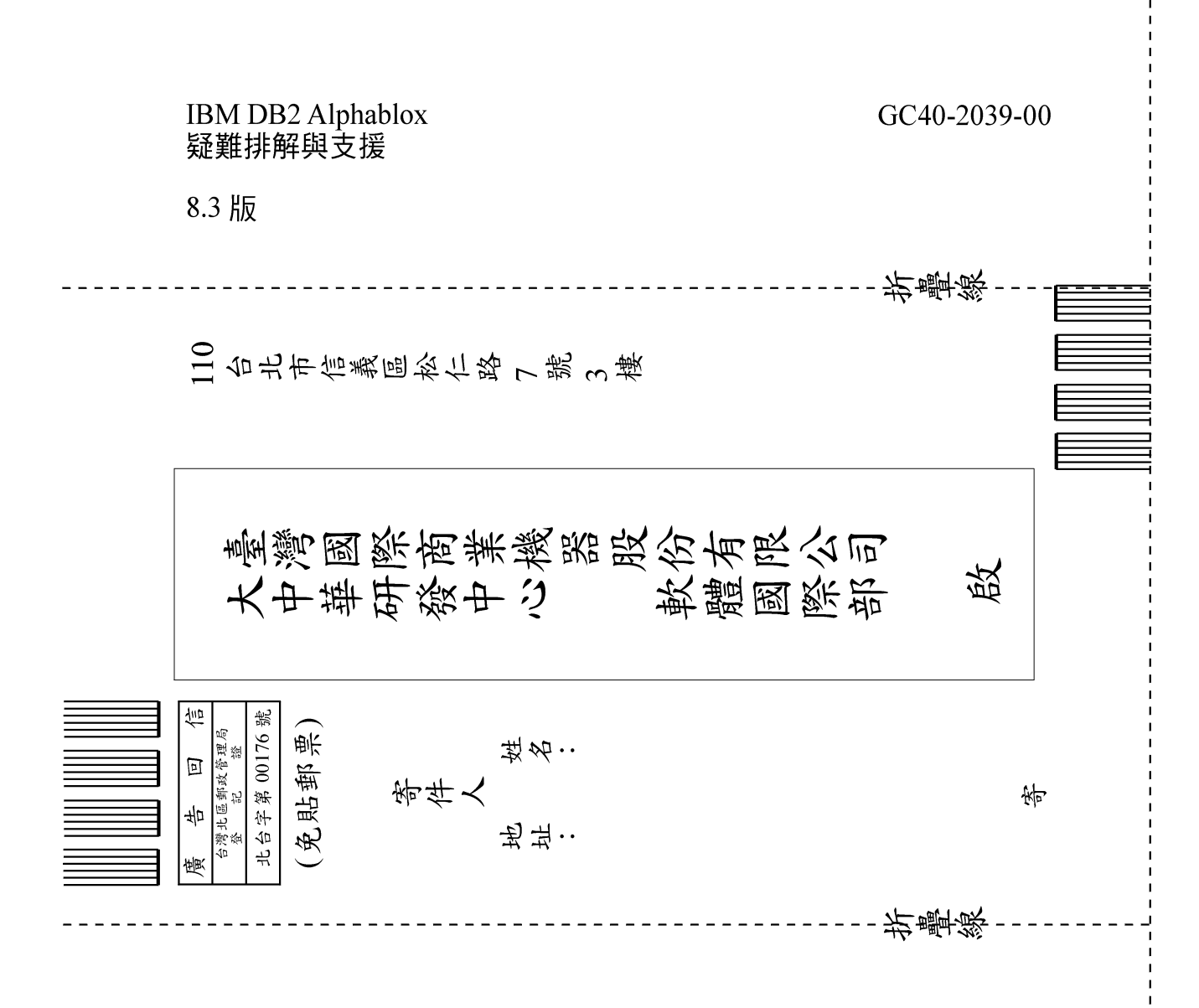

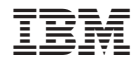

程式號碼: 5724-L14

GC40-2039-00

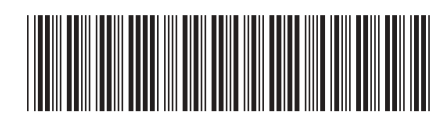